Ein System zur Erfassung, Speicherung und Auswertung landwirtschaftlicher Versuche – Einsatz von SAS in Datenbankzugriff und statistischer Analyse

Teil II: die SAS-Komponente

01.03.2002 Dr. Catherine Janson Info Ware GmbH

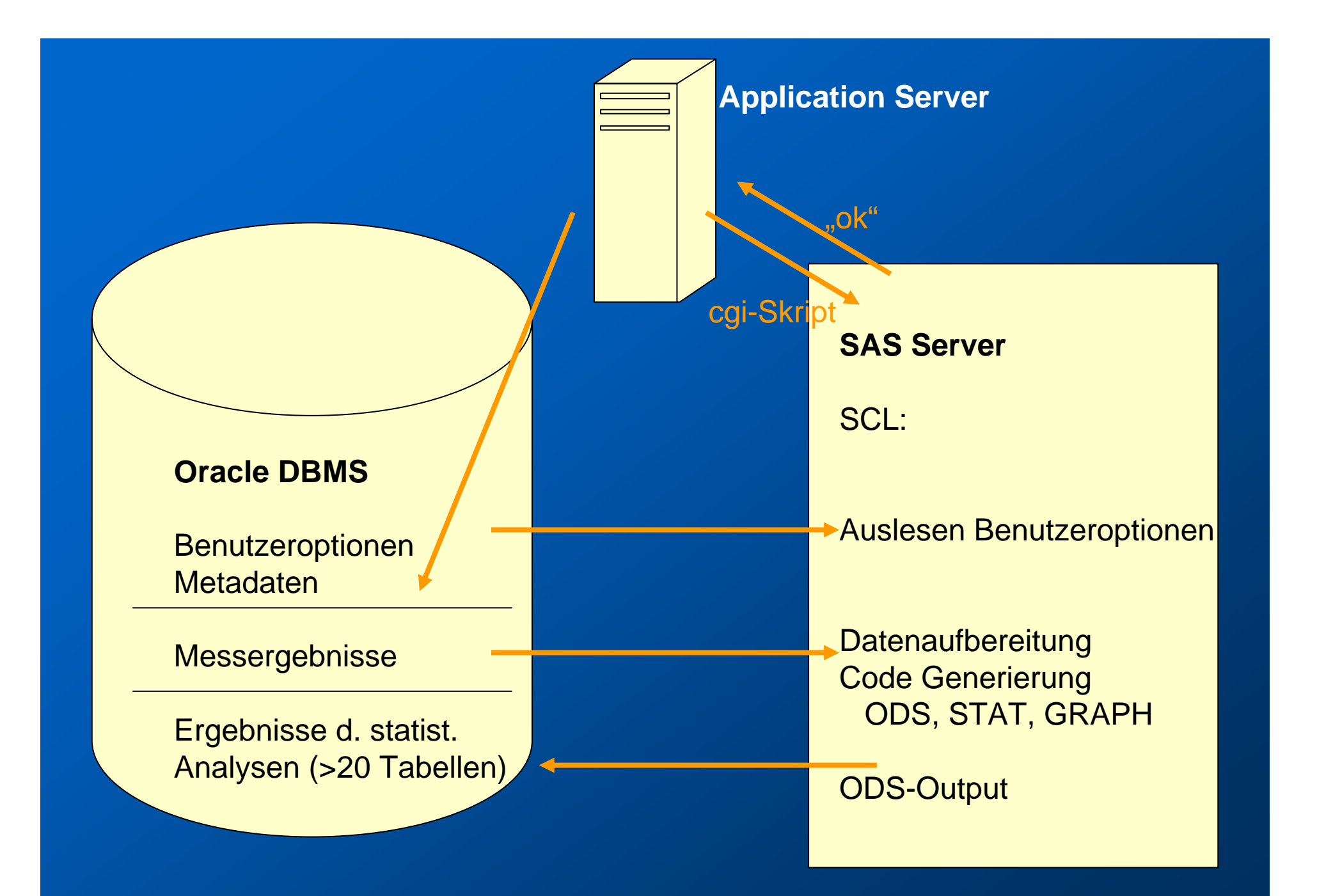

## **Funktionalität**

**GLM / MIXED> 28 varianzanalytische Modelle: 1-, 2-,3-faktoriell, vollständig randomisierte Anlage, randomisierte Blockanlage, Spaltanlage(n), Streifenanlage(n) LSMEANS-Test Multiple Mittelwertvergleiche: Bonferroni, Scheffe, Tukey, Dunnett, Student-Newman-Keuls**

**CORR – KorrelationREGR – Regression NPAR1WAY – Wilcoxon / Kruskal-Wallis Vergleich d. Treatments FREQ – Häufigkeitsanalyse**

**GPLOT – Box-Wkisker-Plots (CGM, RTF)**

**Permutationstests (SAS/IML Makros Prof. E. Schumacher, Univ. Hohenheim)**

**Drei besondere Aspekte der SAS-Programmierung**

**Einsatz von Steuertabellen**

**ODS Output**

**Performance**

**Einsatz von Steuertabellen**

**bei extrem komplexer Fallunterscheidung**

**Programmcode bleibt übersichtlich**

**Flexibilität (z.B. Hinzunahme eines neuen Modells)**

**Steuerung von:**

- **ODS-Statements**
- **Code-Generierung SAS/STAT**
- **Zeilenreihenfolge der ANOVA-Ausgabe**

D<del>FIS</del>BDDFFDX#IHBBBB<mark>B</mark> च।

#### **IFWTARLE: Steuer Summary out**

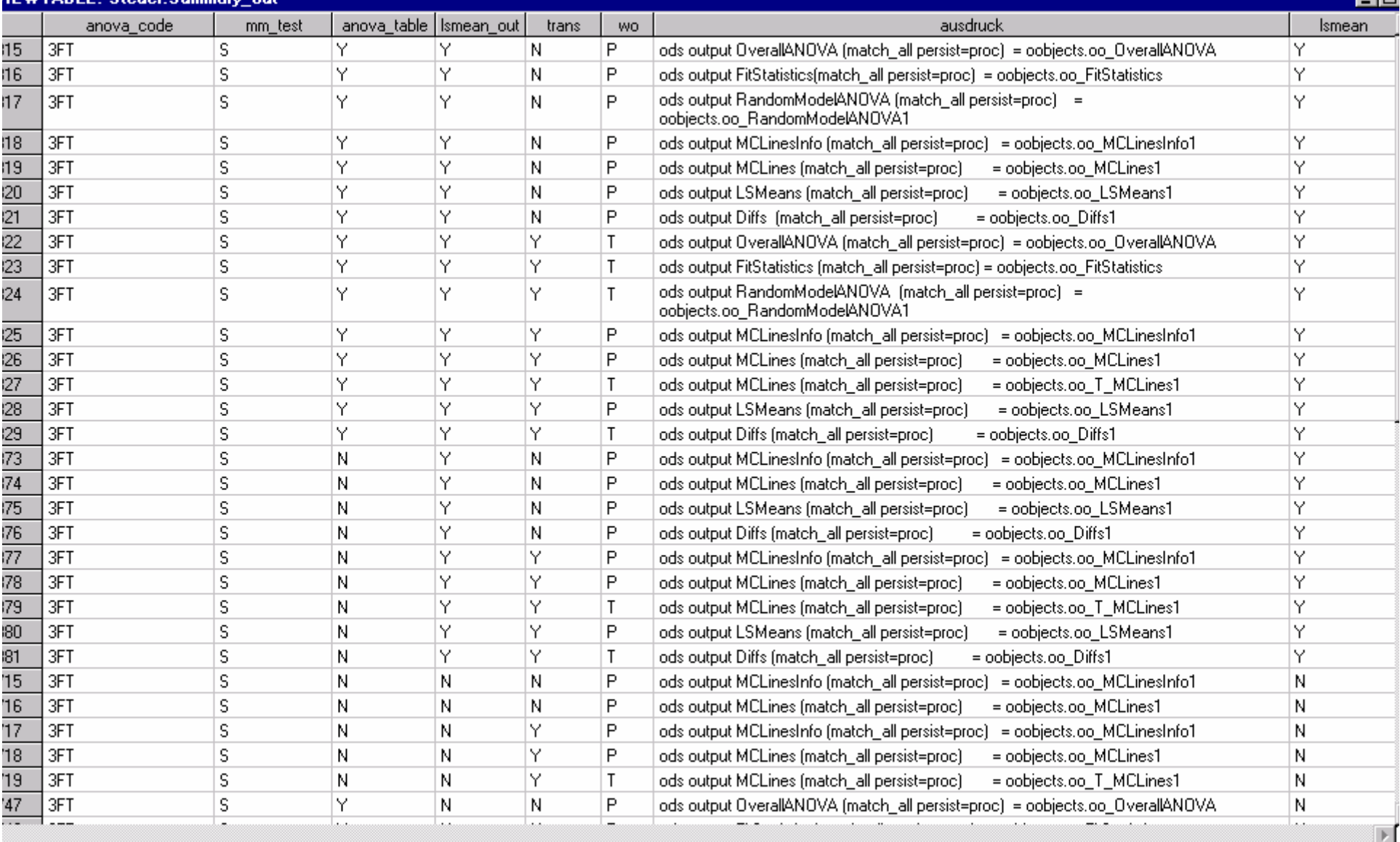

Results

**Q** Explorer

ᅲ

 $\overline{\mathbf{r}}$ 

#### D<del>F</del>B●BB中区○×12指图主指图图图●

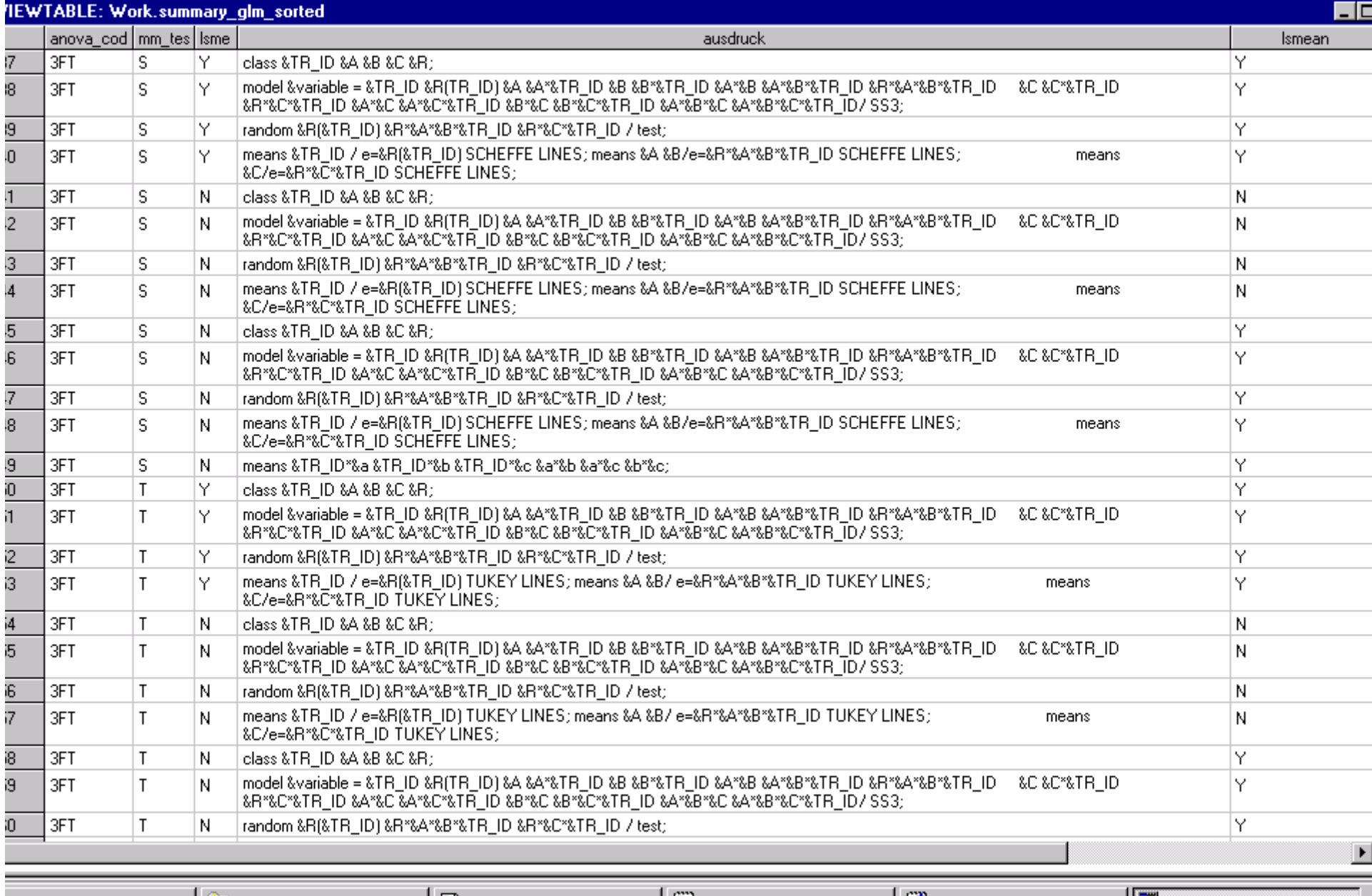

Results

**Q** Explorer

**B** Output - (Untitled)

 $\boxed{\equiv}$  Log - (Untitled)

Editor - Untitled1

#### D<del>P</del> B B B B F P X 12 12 B B B B B B ● 団

**IEWTABLE: Steuer.Summary\_anova** 

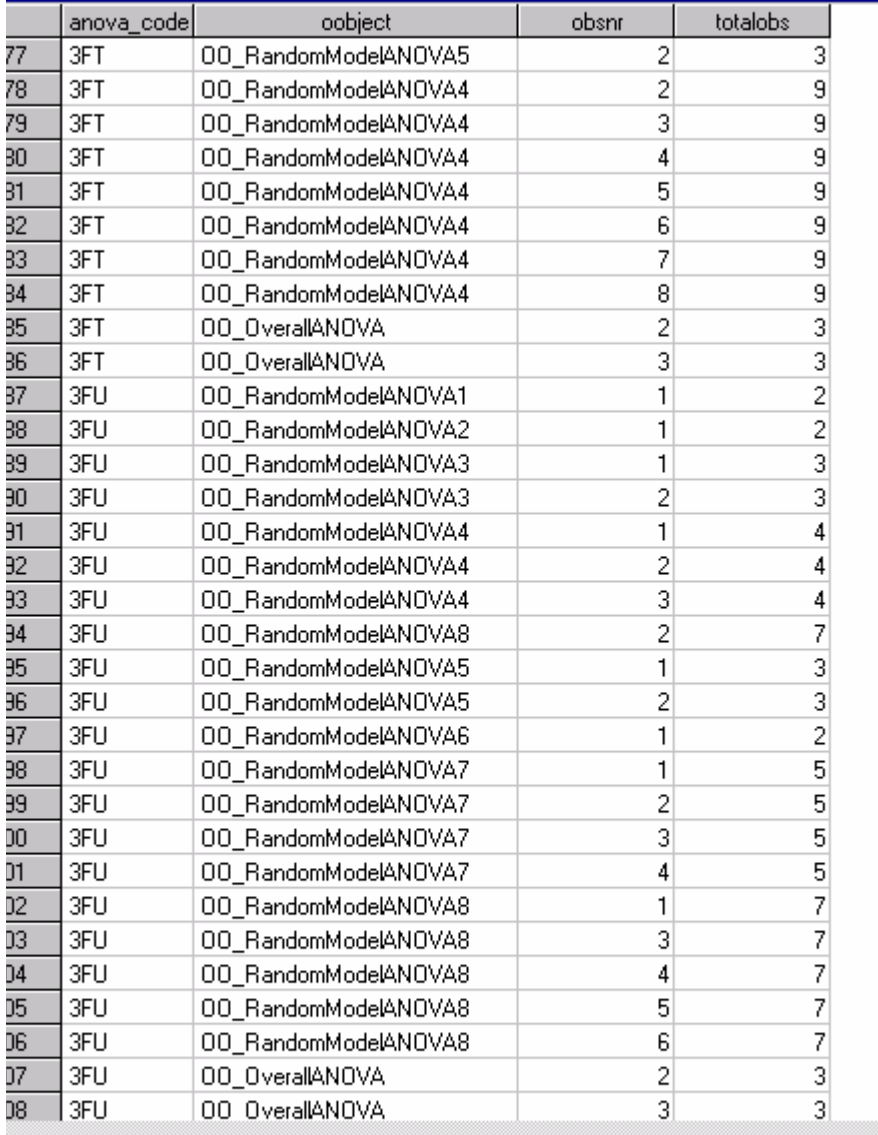

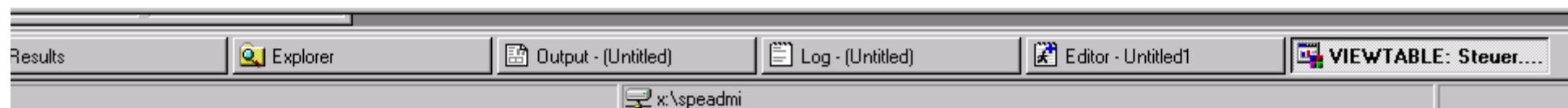

 $\overline{\Box}$ 

 $\overline{\phantom{a}}$ 

## **Einsatz von Steuertabellen - Bsp**

```
d_glm = open("steuer."||steuerglm||"(where=(ANOVA_CODE='"||upcase(ANOVA_CODE)||"' 
              and "LSMEAN='"||upcase(LSMEAN)||"' and . . . . . . ;
n_ausdr=varnum(d_glm,'AUSDRUCK');
obs exist=attrn(d glm,'ANY');
dcl char (250) ausdruck; 
if obs_exist then do; 
  submit; 
    PROC GLM data=&datei;
  endsubmit; 
  link subcode; 
end; 
rc = close (d glm);
SUBCODE:do while (not fetch(d_glm)); 
  ausdruck=getvarc(d_glm,n_ausdr);
  submit; 
    &ausdruckendsubmit; 
end; 
submit continue; 
  run;
endsubmit; 
return;
```
# **ODS Output**

**Name der Output-Objekte im SAS-LOG :** ODS trace on;

**Beispiel:** ODS output clear;

ODS output OverallANOVA (match all persist=proc) = oobjects.oo\_OverallANOVA; ODS output MCLinesInfo (match\_all persist=proc) = oobjects.oo\_MCLinesInfo1;

**erzeugt SAS-Datasets aus den Output-Objekten**

**Struktur des ODS-Datasets: undokumentiert**

Edit View Tools Data Solutions Window Help

#### $\overline{\mathbb{E}}$ D <del>B B</del> B B B F D X 12 K 图 = 插图图图 ●

VTABLE: Difference Matrix

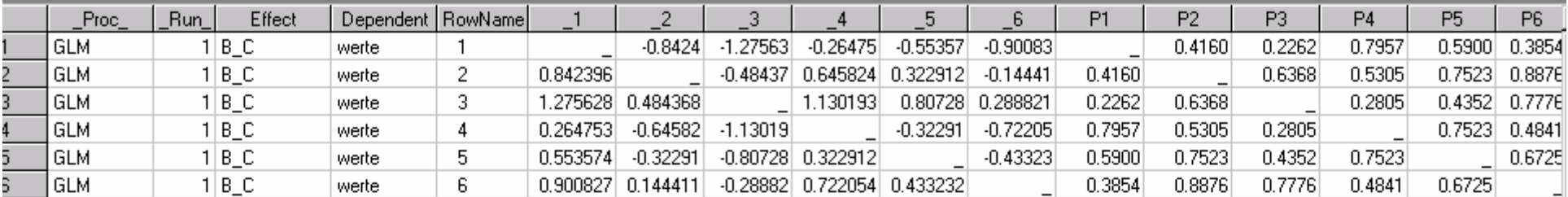

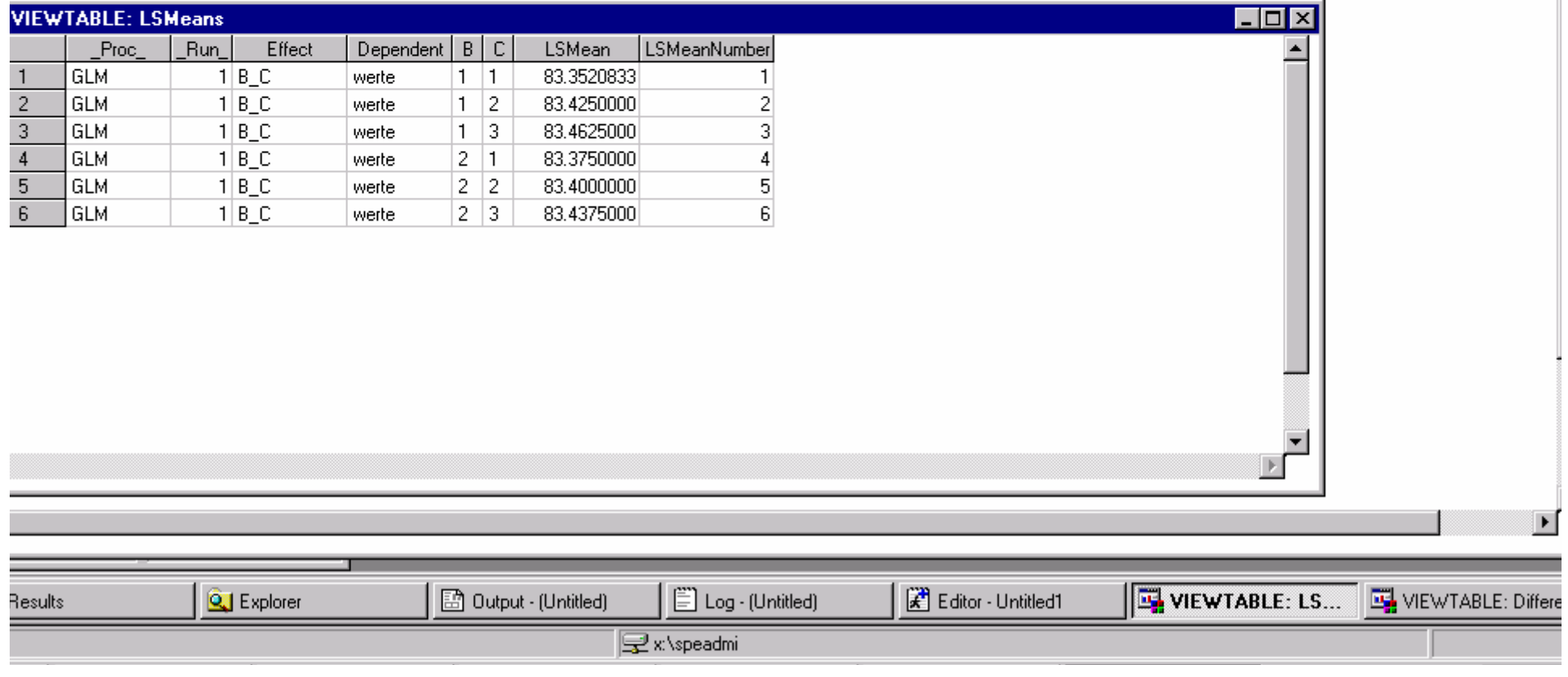

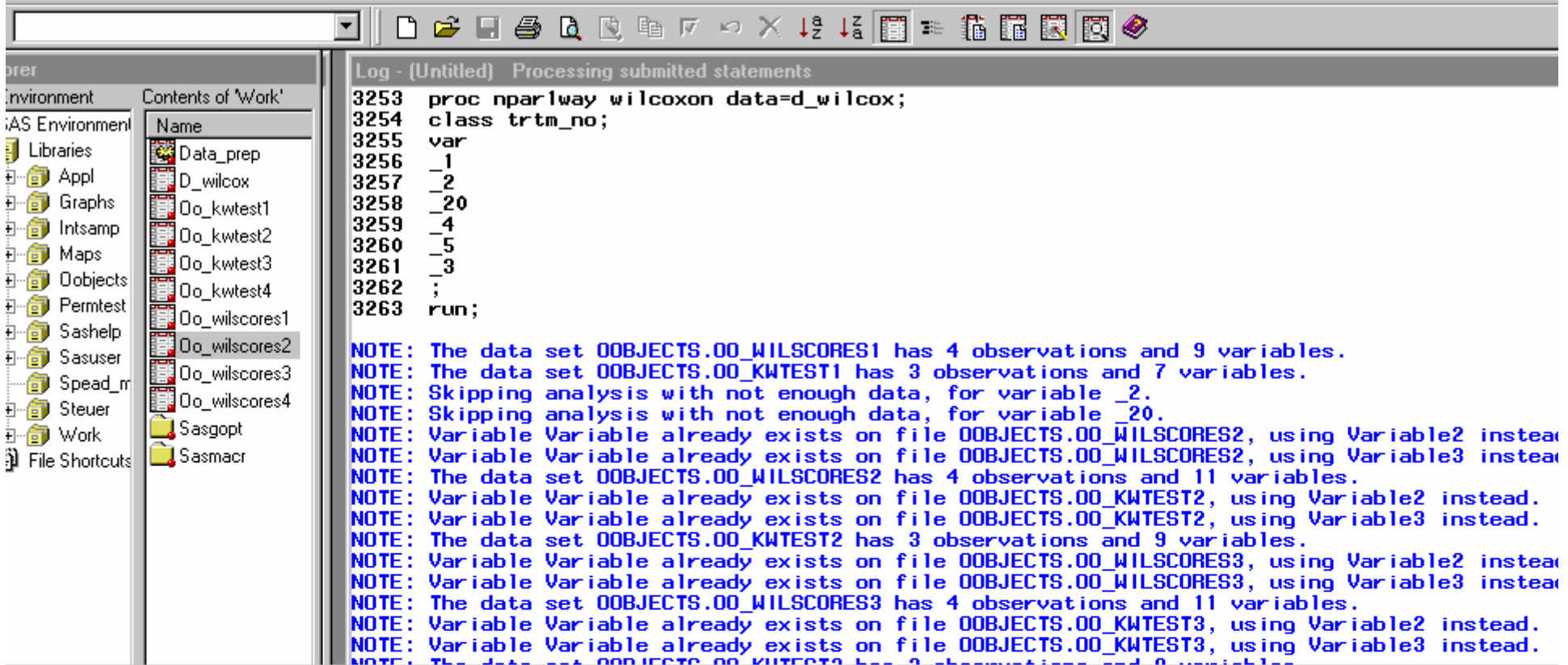

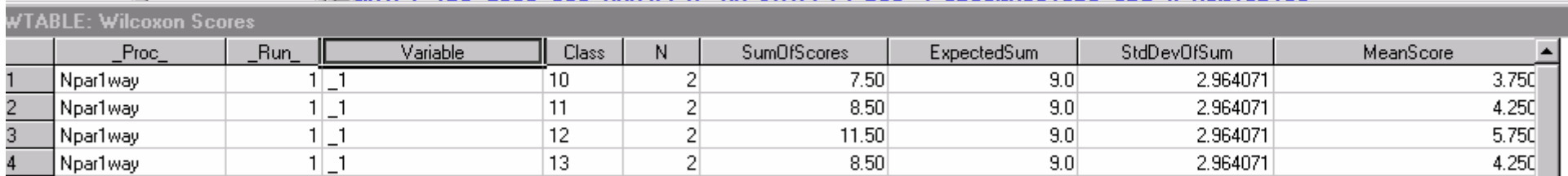

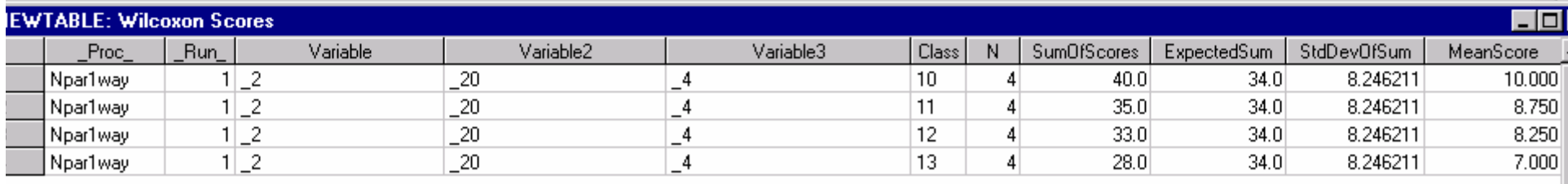

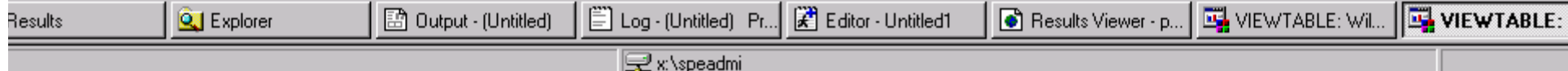

**Performance**

**Untersuchungwerkzeuge:**

**System-Optionen STIMER FULLSTIMER (OS/390: MEMRPT, FULLSTATS) keine Anzeige für SCL**

**Interaktiv: Performance Analyzer (AF C=… SCLPROF=TIMER)**

**Timestamps in Programmcode, anschl. Auswertung des LOG** 

**(V8: Application Response Measurement – ARM)**

# **Performance**

### **ORACLE-Zugriff**

**Tests/Vergleiche : 1. SQL-passthrough 2. Libname engine, proc sql … insert 3. Libname engine, PROC Append 4. Libname engine, scl-Funktion append()**

### **PROC MIXED**

- **- siehe Hinweise aus Online Dokumentation**
- **- Einsatz nur wenn unbedingt erforderlich**